## 動画をオートで撮影する

- オート撮影を使えば、細かい設定を気にせずに気軽に撮影できます。
- *1* 液晶モニターを開き、動画を選ぶ

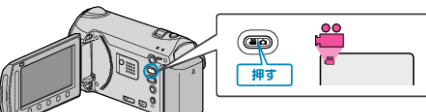

- アイコンが動画モードになります。
- *2* 撮影モードがオートになっているか確認する

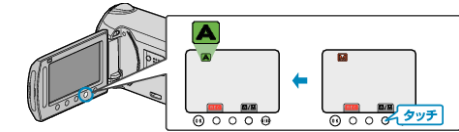

● マニュアルになっているときは、■ ボタンを何度かタッチしてくださ い。

タッチするたびにオートとマニュアルが切り替わります。

*3* 撮影を開始する

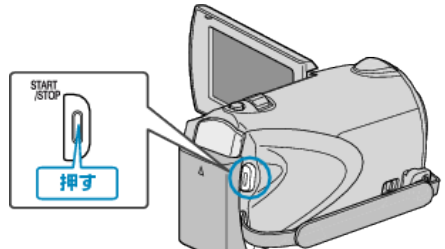

● もう一度押すと撮影を停止します。

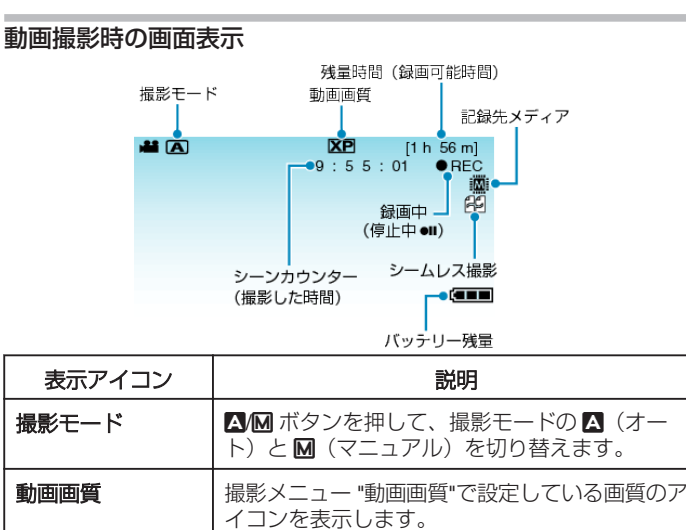

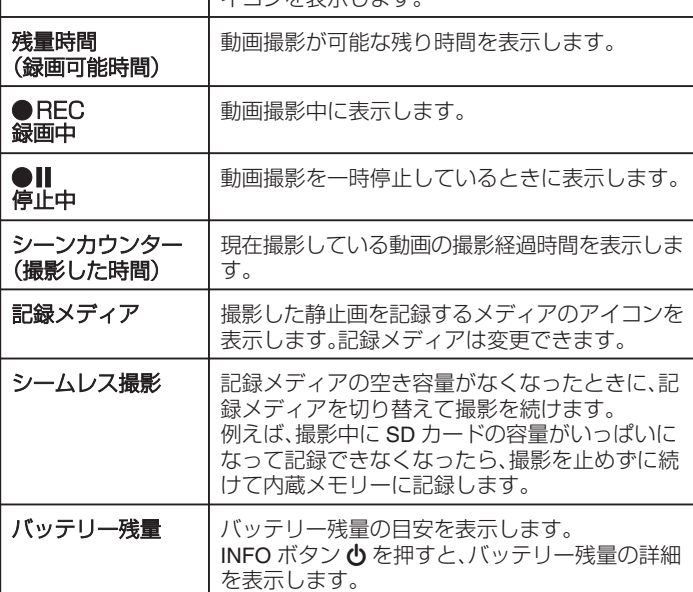

## 動画撮影時の操作ボタン

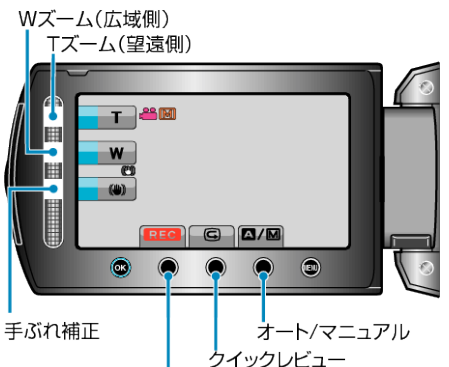

撮影開始/停止

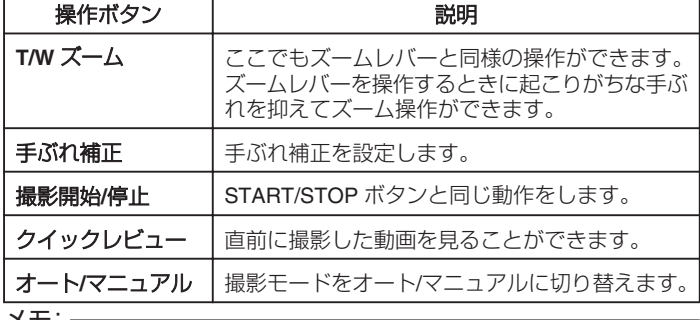

メモ:

● スライダーの操作ボタンは、液晶モニターを反転しているときは使えま せん。

● ズームは、スライダーをタッチすると表示します。

## 撮影するときの便利な設定

- 撮影する動画の分類をしておけば、再生するときに検索しやすくなりま す。
- "高速起動"が "入"のときは、液晶モニターを閉じて電源を切っても、5 分 以内に液晶モニターを開けば、すぐに電源が入ります。
- "オートパワーオフ"が "入"のときは、何も操作せずに 5 分経つと、節電の ために電源が自動的に切れます。(バッテリー使用時のみ)
- "顔優先AE/AF"が "入"(初期設定)のときは、被写体の顔を検出して、 ピントや明るさを自動的に合わせて撮影できます。
- "シームレス撮影"が "入"のときは、記録メディアの空き容量がなくなっ たときに、記録メディアを切り替えて撮影を続けます。

ご注意: -

- レンズを直射日光などに向けないでください。
- 雨や雪が降る屋外や、浴室など湿度の高い場所では、使用を避けてくださ い。
- 湿気や砂ぼこりの多いところ、湯気や油煙が直接あたるところでは、使わ ないでください。
- 動画の記録中はアクセスランプが点灯します。点灯中は、バッテリーや AC アダプター、SD カードを取りはずさないでください。
- 免責事項

・本機や付属品、SD カードの万一の不具合により、正常に録画や録音、再 生ができない場合、内容の補償についてはご容赦ください。 ・商品の不具合によるものも含め、いったん消失した記録内容(データ)の 修復などはできません。あらかじめご了承ください。 ・万一、データが消失してしまった場合でも、当社はその責任を負いかね ます。あらかじめご了承ください。 ・品質向上を目的として、交換した不良の記録媒体を解析させていただく 場合があります。そのため、返却できないことがあります。

## メモ:

- 大切な撮影をする前に、試し撮りすることをおすすめします。
- 撮影を開始する前に、あらかじめメディアの撮影可能時間をチェックし、 余裕がない場合には、データをパソコンやディスクなどに移動(保存)し ておきましょう。
- 撮影終了後は、こまめに保存することをおすすめします。
- 仕様上、12 時間以上の連続撮影ができませんので、自動的に撮影が停止 します。

(撮影の再開には、多少時間がかかる場合があります。) 撮影を停止しないときは、撮影を開始する前に "シームレス撮影"を "入" に設定してください。

- 長時間の撮影では、自動的に最大 4 GB のファイルに分割されます。
- 室内で長時間録画するときには、AC アダプターをつないで撮影するこ ともできます。